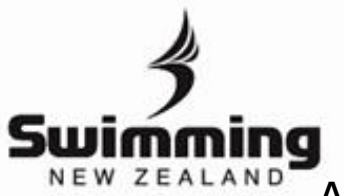

**2**

## Adding Your School to Your Profile

**1** Login to your MyPage [here.](http://mypage.swimming.org.nz/) If you do not have your login details yet please get in contact with your club administrator.

Once logged in you will see a range of buttons in the middle of the screen, click on the "Club/School" button.

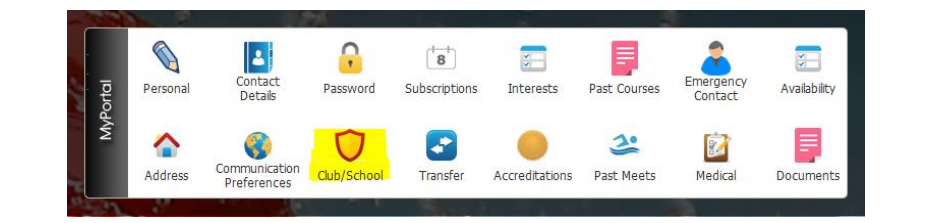

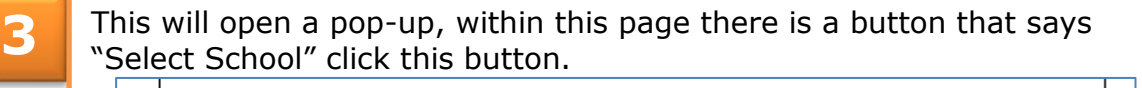

Select School

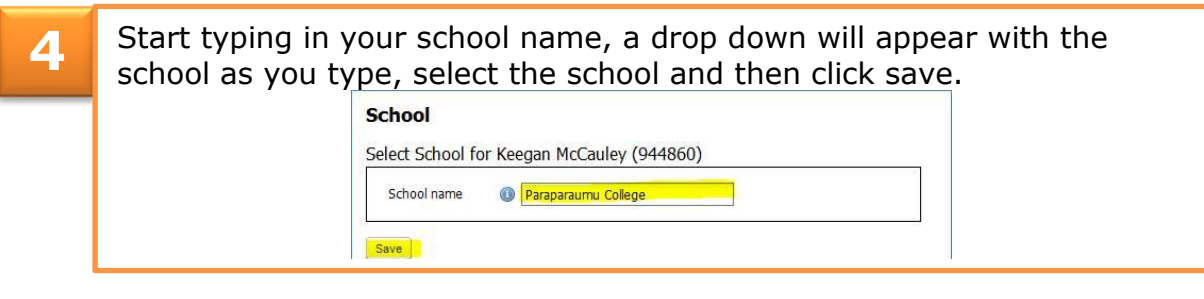

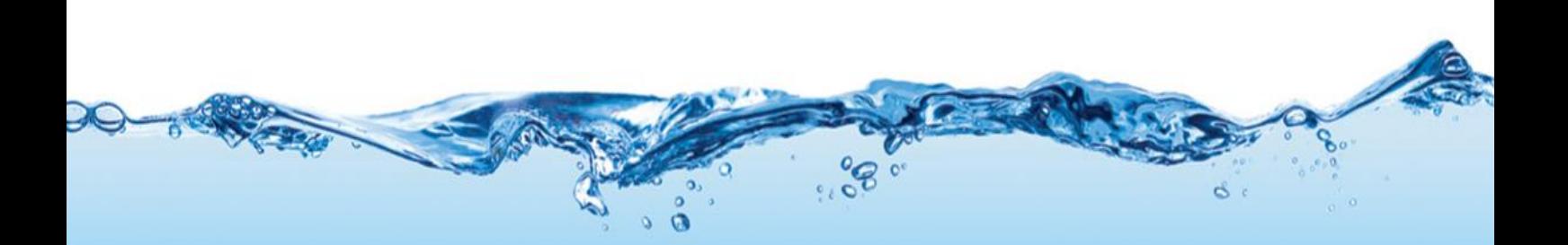